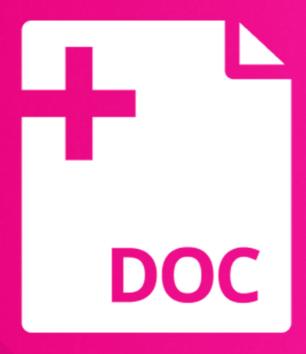

# Word Add-In

Integrate Content Manager into Microsoft Word

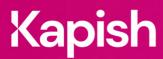

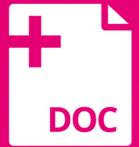

# **Word Add-In**

Work smarter. Streamline your documents.

Kapish Word Add-In allows users to insert Content Manager (CM) Properties directly into new and existing Microsoft Word Documents. It takes the metadata details in real-time and allows the user to place those details in the body, header and footer of the document.

Kapish Word Add-In template building capabilities give corporate templates a professional and accurate representation of the information stored on the records. By using the metadata stored against the record to populate the information in the document.

## **Key Features**

- One-click to insert the Content Manager Record Number into documents
- Insert CM Properties (metadata) anywhere in new and existing documents
- · Set User Favourite fields for quick insertion
- Create dynamic templates containing CM metadata
- Reply to existing CM correspondence with Kapish Word Add-In templates
- Mail Merge (either letter or email) and save records to CM
- Select Mail Merge recipients from Excel, CM or other systems
- Create links to Excel Workbooks saved in CM
- · Finalise CM Records from within Microsoft® Word
- Insert CM Location's Signature image files into documents
- · Modify CM Record Properties within Microsoft® Word
- Incorporate CM Properties into Mail Merge documents and save Mail Merge documents as individual Records in CM

### **Specs**

#### **Operating System Requirements**

- Records Manager 8.1 or later (including Content Manager 9.x) installed on the PC
- Microsoft® Office 2010, 2013 or 2016
- Windows® 7, 8 or 10 (32-bit or 64-bit)
- Microsoft® .NET Framework 4.5.2 or later
- The minimum requirements set by your current version of Records Manager / Content Manager

#### Information for IT Department

Kapish Word Add-In is a client-side application that works in conjunction with Microsoft® Word and Content Manager (CM) to improve the user experience by inserting CM record details into Microsoft® Word documents. Software installation is via a Microsoft® Installer (MSI) file, this can be run manually on each PC or via common network installation methods (e.g. SCCM, ZENworks, Group Policy etc.).

Talk to us today to find out how our suite of products and services can help you get the most out of Content Manager

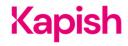